## Wings Ürünlerinde Web Tarayıcıdan Sistem İşletmeni Uygulamasının Kullanılması

2.77 sürümleriyle birlikte Wings yönetim paneli applications sekmesi içerisinde yeni bir app tanımı yaparak sistem işletmeni uygulamasının web üzerinden kullanılabilmesi sağlanmıştır.

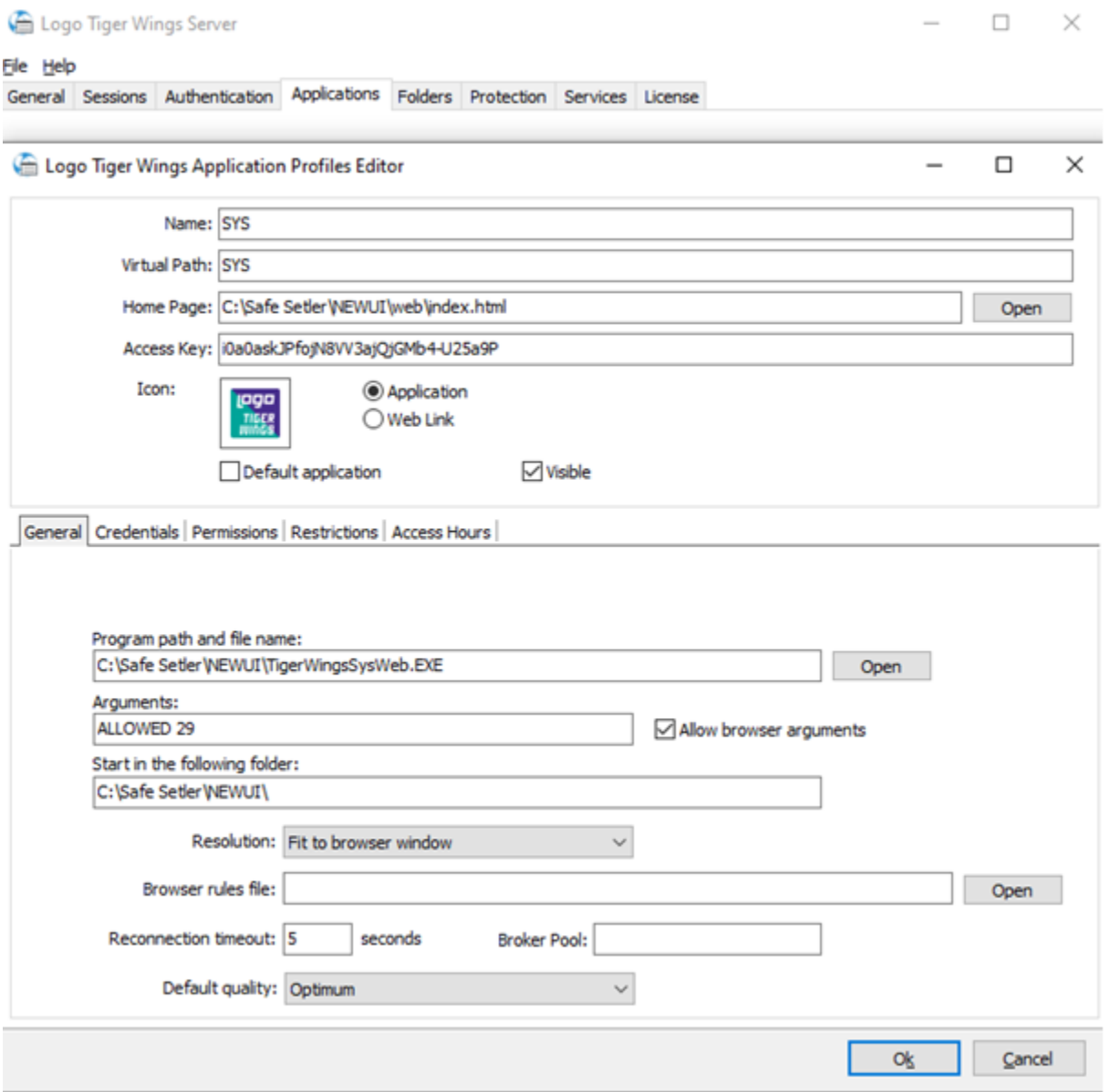

Home page olarak ürün dizini içerisindeki web klasöründeki index.html dosyası seçilir. Program path and file name alanında ise ürün dizininde bulunan tigerwingssysweb.exe seçilir ve ok tuşu ile ayarlar kaydedilir.